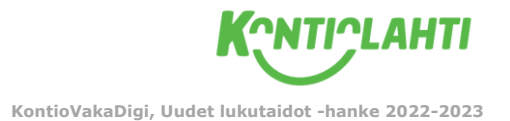

## **KIM-LEIKKI TABLETILLA**

Perinteikästä KIM-leikkiä voi leikkiä myös diginä tabletin avulla. Tämä digileikki sopii hyvin aina pienistä lapsista myös vanhemmille lapsille, sillä sitä voi helpottaa tai haastavoittaa lasten ikätason mukaisesti.

## **Ohjeet:**

- 1. Luo tietokoneella uusi PowerPoint-tiedosto, jolle aloitat keräämään jokaista diaa kohden esim. 3 kappaletta valitsemaasi aiheeseen sopivaa kuvaa.
- 2. Monista dia ja poista seuraavalta dialta yksi kuva. Voit tarvittaessa haastavoittaa leikkiä vaihtamalla jäljelle jäävien kuvien sijaintia.
- 3. Luo kolmas tyhjä dia, jonne kopiot aiemmasta diasta poistamastasi kuvan.
- 4. Jatka tällä tavoin haluamasi määrä dioja.
- 5. Tallenna lopuksi valmis tiedosto OneDrive-pilvipalveluun tai sähköpostiisi.
- 6. Avaa tabletissa selaimessa OneDrive-pilvipalvelu tai sähköpostisi ja kirjaudu palveluun/sähköpostiin sisään.
- 7. Avaa tallentamasi KIM-leikin PowerPoint-esitys ja harjoitus on valmis lasten kanssa toteutettavaksi!

## **Valmiita esimerkkejä KIM-leikeistä diginä (turvallinen Drive-linkki):**

[Poliisit ja Palopelastajat -KIM-leikki](https://drive.google.com/file/d/1WeJpiIU3-J0oMtGkq77na80ITyXjv_r4/view?usp=sharing)

[Kulkuneuvot ja työkoneet -KIM-leikki](https://drive.google.com/file/d/1Jwfx_7Hg4ByFoobGiB9WJX-iwPOFZ8Yn/view?usp=sharing)

[Ruokakasvatus -KIM-leikki](https://drive.google.com/file/d/1f70SB85RzF39gF2pIQPoOBOdcAL2UHaH/view?usp=sharing)